# **SIMULASI JARINGAN KOMPUTER MENGGUNAKAN CISCO PACKET TRACER**

(*The Simulation of Computer Network with Cisco Packet Tracer*)

Mufadhol

Fakultas Teknologi Informasi dan Komunikasi Universitas Semarang

## **Abstract**

*This time, progress of computer network is rapid. Monitoring of computer network will be a difficult and complicated. Connection of computer network is a fundamental thing in a network. Because when the connection was a error then all application that run a computer network can not be used. Cisco packet tracer can be used for simulation which describes of model and architecture of computer network. By using cisco packet tracer applications, simulation of the network can be utilized as information about the state of connection computers in the network.* 

*Keywords : Simulation, Computer Network,Cisco Packet Tracer.* 

# **1. Pendahuluan**

Dalam suatu perkantoran ataupun perusahaan komunikasi data, pemantauan jaringan biasanya merupakan tugas *administrator* atau NOC (*Network Operation Centre*). Monitoring jaringan akan menjadi suatu hal yang sulit dan rumit, apabila *administrator* atau NOC (*Network Operation Centre*) tidak mengetahui mana yang bekerja dengan baik dan mana yang tidak bekerja sebagaimana mestinya. Sehingga dapat menyebabkan *downtime* yang cukup lama dan mengganggu produktivitas kerja. Biasanya NOC (*Network Operation Centre*) atau *administrator* baru akan mengecek koneksi jaringan, ketika mendapat laporan dari *user*. Ketika *user* melapor bahwa koneksinya terputus, langkah yang diambil umumnya ialah menggunakan *command ping* pada *command prompt*.

Perkembangan jaringan komputer saat ini begitu pesat. Seiring dengan perkembangan tersebut, kebutuhan *user* akan kualitas jaringan semakin meningkat baik itu LAN ataupun WAN. Kualitas yang dimaksud adalah jaringan komputer yang terbebas dari masalah seperti pengiriman data yang lambat, koneksi yang tidak stabil, dan sebagainya sehingga secara tidak langsung dapat mengurangi produktivitas kerja. Koneksi jaringan komputer

merupakan suatu hal yang mendasar dalam suatu jaringan, karena bila koneksi itu bermasalah maka semua jenis aplikasi yang dijalankan melalui jaringan komputer tidak dapat digunakan.

Mengingat kebutuhan akan informasi jaringan komputer begitu penting terutama untuk mencari kerusakan jaringan secara cepat, mudah, dan murah, maka untuk mengatasi masalah di atas seorang *administrator* jaringan memerlukan aplikasi *Network Monitoring System* untuk simulasi yang dapat mencerminkan arsitektur dari jaringan komputer pada sistem jaringan yang digunakan. Dengan menggunakan aplikasi *cisco packet tracer*, simulasi data mengenai jaringan dapat dimanfaatkan menjadi informasi tentang keadaan koneksi suatu komputer dalam suatu jaringan, apabila terjadi masalah dalam interkoneksi jaringan.

### **2. Metode**

Untuk menggunakan aplikasi *cisco packet tracer* dalam simulasi sistem jaringan komputer harus melalui beberapa tahapan dan juga kebutuhan.

### *2.1. Hardware* **dan** *Software*

Perangkat Keras (*hardware*) yang dibutuhkan dalam pembuatan simulasi Jaringan komputer adalah : Processor 3.0 GHZ, MB LGA 775, RAM 1GB, HDD 320 GB, CD/DVD Multi Layer, Monitor, Keyboard, Mouse. Sedang untuk perangkat lunak (*software*) yang dibutuhkan untuk simulasi

Jaringan komputer adalah : Microsoft Windows 7 32 bit, cisco packet tracer 5.3, hal ini seperti ditunjukkan Gambar 1.

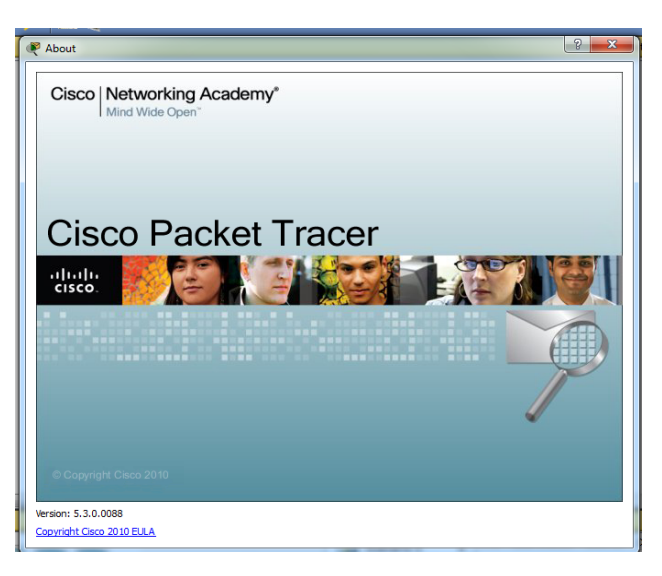

**Gambar 1** *Cisco Packet Tracer* 

#### *2.2. Menentukan Bentuk Jaringan*

Untuk menentukan topologi jaringan sesuaikan bentuk jaringan sesuai dengan topologi yang dibutuhkan, dalam simulasi ini memakai topologi tree (pohon). menentukan jenis concentrator (HUB) yang akan digunakan, pilih koneksi dalam jaringan

mengunakan kabel atau menggunakan wireless atau kombinasi dari wireless dan pemakaian kabel. Buat alamat IP address berdasarkan kelas masing-masing jaringan, kelas Ipaddress dapat dilihat pada Tabel 1, dan terahir tentukan router yang digunakan.

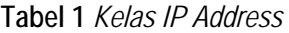

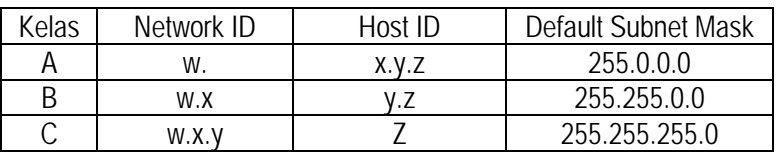

#### **3. Landasan Teori**

Jaringan komputer adalah sebuah kumpulan komputer, printer dan peralatan lainnya yang terhubung dan saling berhubungan antara yang satu dengan yang lain untuk melakukan tugas-tugasnya (Binanto, 2007) . Dua komputer atau lebih, dapat dikatakan saling terkoneksi jika komputerkomputer tersebut dapat saling bertukar informasi melalui berbagai media transmisi.

Jaringan komputer pada dasarnya adalah penggabungan antara dua teknologi yaitu teknologi komputer dan teknologi komunikasi, dimana penggabungan tersebut menghasilkan sebuah teknologi komunikasi data yang bisa diaplikasikan dalam komputer.

Model jaringan merepresentasikan struktur atau protokol yang umum untuk menyelesaikan komunikasi antar system. Bentuk model jaringan yang menyediakan

kerangka kerja (*framework*) untuk komunikasi jaringan. TCP/IP merupakan gabungan dari dua istilah, yaitu TCP adalah singkatan dari *Transmission Control Protocol* dan IP adalah singkatan dari *Internet Protocol*. Penggunaan istilah TCP/IP sering diartikan sebagai protokol komunikasi untuk pengiriman data (*data transport*). Jadi TCP/IP adalah kumpulan protokol yang dibangun agar semua komputer dengan berbagai ukuran, dari berbagai vendor komputer yang berbeda dan berjalan dengan sistem operasi yang berbeda untuk dapat saling berkomunikasi satu sama lain (Utomo, 2006).

TCP/IP merupakan bahasa *Internet*. Sebenarnya TCP/IP merupakan dua macam protokol yang berbeda. Tidak seperti yang dianggap kebanyakan orang, istilah TCP/IP mengacu kepada seluruh keluarga protokol yang dirancang untuk mengirim data di dalam jaringan. Tetapi dalam keseharian TCP/IP digabungkan seperti itu, karena TCP/IP bekerja secara erat satu sama lain (Mansfield, 2003). Jika referensi model OSI terdiri dari tujuh lapisan, referensi model TCP/IP hanya terdiri dari empat lapisan, yang dapat dibandingkan dengan model OSI,. Dimana ada kesamaan dan juga perbedaan fungsifungsinya. Hal ini ditunjukkan oleh Tabel 2.

**Tabel 2** Lapisan Model TCP/IP

| Model TCP/IP          | Model OSI      | Protokol                     |  |
|-----------------------|----------------|------------------------------|--|
| Process/Application   | Applicaton     | Telnet, FTP, SMTP, Karberos, |  |
|                       | Presentation   | DNS, TFTP, SNMP, NFS,        |  |
|                       | Session        | X Windows                    |  |
| Host to Host          | Transport      | UDP, TCP                     |  |
| Internet              | <b>Network</b> | IP, ARP, RARP, ICMP, BootP   |  |
| <b>Network Access</b> | Data Link      | Ethernet, Token Ring, FDDI   |  |
|                       | Physical       |                              |  |

# **3.1** *Concentrator* **(HUB/Swicth)**

HUB atau *Concentrator* adalah suatu perangkat keras yang memiliki banyak port yang akan menghubungkan beberapa titik (*node*) dalam jaringan komputer (Mufadhol, 2008), hub yang berfungsi untuk menggabungkan beberapa komputer menjadi satu buah kelompok jaringan. Dilihat dari sisi teknologi transmisi ternyata hub memiliki sedikit kekurangan, hub akan *membroadcast* semua paket yang akan dikirim ke salah satu IP tujuan. Pada jaringan komputer seringkali kita mendengar kata hub dan switch, bentuk kedua alat ini mirip dan fungsi dasarnya juga sama yaitu untuk *transfer* data dalam jaringan.

Keterbatasan *non switched ethernet*, yaitu hanya satu *device* yang dapat *mentransmit* data ke suatu *segment* pada waktu tertentu. Jika lebih dari satu *device* berusaha mentransmit data pada waktu yang bersamaan maka akan terjadilah *collision*. Setelah *collision* terjadi maka setiap *device* tadi harus melakukan proses pengiriman data kembali (*retransmit*). Jika jumlah *segment* dalam jaringan semakin bertambah makaotomatis kemungkinan akan terjadinya *collision* akan semakin besar, dan karena akibat *collision* ini semua device akan melakukan proses *retransmit* maka otomatis *traffic* jaringan akan menjadi relatif lebih lambat.

Sebelum ditemukan teknologi *switch*, suatu jaringan dapat dibagi-bagi ke dalam beberapa segment dengan suatu *device* yang dinamakan *bridge*. *Bridge* memiliki dua buah *portethernet*. Jika ada *traffic* ke dalam jaringan maka secara otomatis *bridge* akan mengamati device-device yang terlibat di dalamnya dari kedua sisi (melihat berdasarkan MAC *address*nya). *Bridge* kemudian akan mampu membuat keputusan untuk mem-*forward* atau tidak mem-*forward* setiap paket data menuju ke device tujuan.

# **3.2** *Router*

*Router* adalah sebuah alat yang mengirimkan paket data melalui sebuah jaringan atau Internet menuju tujuannya, melalui sebuah proses yang dikenal sebagai *routing*. Proses *routing* terjadi pada lapisan 3 dari *open system interconnection*. *Router* berfungsi sebagai penghubung antar dua atau lebih jaringan untuk meneruskan data dari satu jaringan ke jaringan lainnya. *Router* berbeda dengan *switch*. *Switch* merupakan penghubung beberapa alat untuk membentuk suatu *Local Area Network* (LAN). Sebagai ilustrasi perbedaan fungsi dari *router* dan *switch* merupakan suatu jalanan, dan *router* merupakan penghubung antar jalan. Masingmasing rumah berada pada jalan yang memiliki alamat dalam suatu urutan tertentu. Dengan cara yang sama, *switch* menghubungkan berbagai macam alat, dimana masing-masing alat memiliki alamat IP sendiri pada sebuah LAN.

*Router* sangat banyak digunakan dalam jaringan berbasis teknologi protokol TCP/IP, dan *router* jenis itu disebut juga dengan IP *Router*. Selain IP *Router*, ada lagi *AppleTalk Router*, dan masih ada beberapa jenis *router* lainnya. *Router* dapat digunakan untuk menghubungkan banyak jaringan kecil ke sebuah jaringan yang lebih besar, yang disebut dengan *internetwork*, atau untuk membagi sebuah jaringan besar ke dalam beberapa *subnetwork* untuk meningkatkan kinerja dan juga mempermudah manajemennya. *Router* juga dapat digunakan untuk menghubungkan LAN ke sebuah layanan telekomunikasi seperti halnya telekomunikasi *leased line* atau D*igital Subscriber Line* (DSL). *Router* yang digunakan untuk menghubungkan LAN ke sebuah koneksi *leased line* seperti T1, atau T3, sering disebut sebagai *access server*.

*Router* yang digunakan untuk menghubungkan jaringan lokal ke sebuah koneksi DSL disebut juga dengan DSL *router*. *Router-router* jenis tersebut umumnya memiliki fungsi *firewall* untuk melakukan penapisan paket berdasarkan alamat sumber dan alamat tujuan paket tersebut, meski beberapa *router* tidak memilikinya. *Router* yang memiliki fitur penapisan paket disebut juga dengan *packetfiltering router*. *Router* umumnya memblokir lalu lintas data yang dipancarkan secara *broadcast* sehingga dapat mencegah adanya *broadcast storm* yang mampu memperlambat kinerja jaringan.

# **3.3** *Subneting*

*Subnetmask* adalah istilah teknologi informasi dalam bahasa Inggris yang mengacu kepada angka biner 32 bit yang digunakan untuk membedakan *network* ID dengan *host* ID dan menunjukkan letak suatu *host*, apakah berada di jaringan lokal atau jaringan luar (Binanto, 2007). Penggunaan sebuah *subnetmask* yang disebut juga sebagai sebuah *address mas*k sebagai sebuah nilai 32-bit yang digunakan untuk membedakan *network identifier* dari *host identifier* di dalam sebuah alamat IP.

Sebuah *subnetmask* biasanya diekspresikan di dalam notasi desimal bertitik (*dotted decimal notation*), seperti halnya alamat IP. Setelah semua bit diset sebagai bagian *network identifier* dan *host identifier*, hasil nilai 32-bit tersebut akan dikonversikan ke notasi desimal bertitik. Perlu dicatat, bahwa meskipun direpresentasikan sebagai notasi desimal bertitik, *subnetmask* bukanlah sebuah alamat IP. *Subnetmask default* dibuat berdasarkan kelas-kelas alamat IP dan digunakan di dalam jaringan TCP/IP yang tidak dibagi ke dalam beberapa *subnet*.

# **4. Hasil dan Pembahasan**

*Cisco packet tracer* merupakan suatu *software* untuk membuat simulasi jaringan komputer, dengan menggunakan paket aplikasi ini administrator jaringan dapat mengetahui secara pasti sistem jaringan yang ada. *Software* aplikasi ini ditunjukkan oleh Gambar 2.

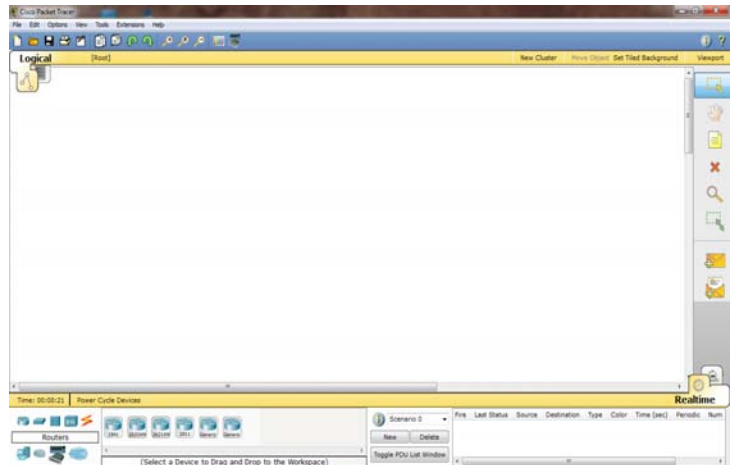

**Gambar 2** *Software Cisco Packet Tracer* 

### **4.1 Membuat** *Topologi* **Jaringan**

Untuk membuat model *topologi* dari jaringan komputer yang akan digunakan bisa dilakukan dengan memanfaatkan area kerja dari *cisco packet tracer,* kemudian memilih *end device* untuk menentukan perangkat yang

ingin dihubungkan, lalu gunakan *concentrator* sesuai dengan kebutuhan, setelah itu hubungkan setiap perangkat *end device* ke *concentrator* dengan menggunakan fasilitas *connection*. Tahapan ini ditunjukkan oleh Gambar 3.

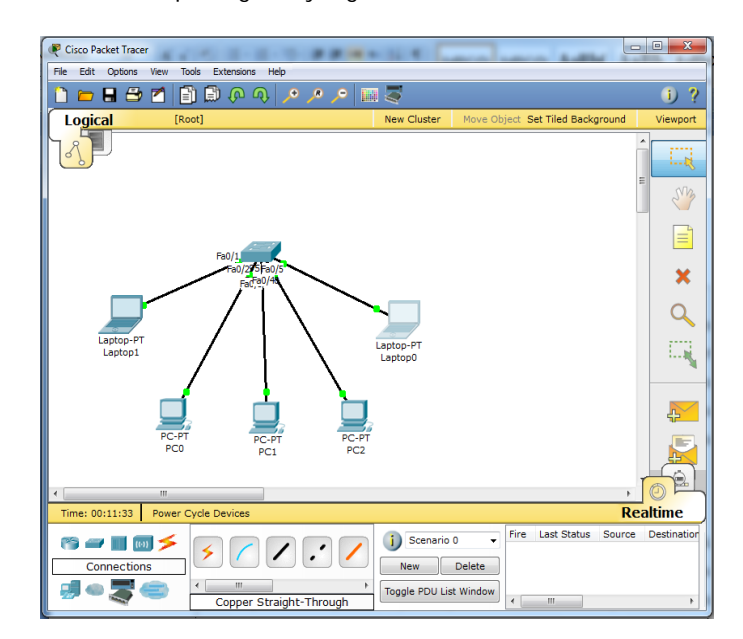

**Gambar 3** *Membuat Topologi Jaringan* 

### **4.2 Menentukan Alamat IP** *Address*

IP *address* merupakan identitas sebuah perangkat dalam Jaringan Komputer. IP *address* dapat dibuat dengan cara klik ganda pada perangkat yang ingin diberi IP *address*, lalu pilih *desktop*, setelah itu pilih IP *configuration*, kemudian masukkan nomor IP berdasarkan kelas yang telah ditentukan. Hal ini ditunjukkan oleh Gambar 4.

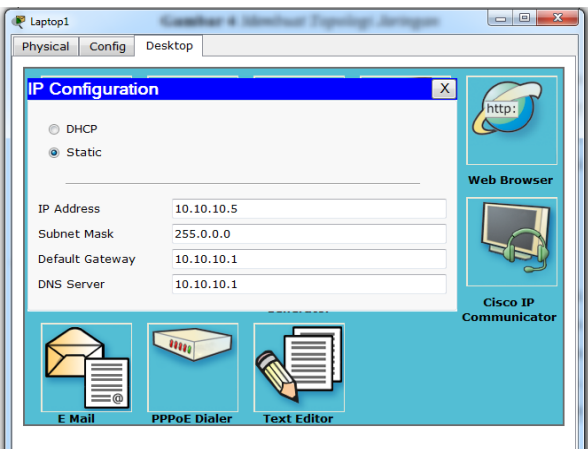

**Gambar 4** *Menentukan Alamat IP Address* 

#### **4.3 Simulasi Jaringan Komputer**

Satu jaringan komputer pada kenyataannya terdiri dari beberapa komputer yang terhubung, sedang satu jaringan komputer akan dihubungkan dengan jaringan komputer yang lain dalam suatu jaringan baik lokal maupun jaringan global. Hal ini bisa dilihat pada simulasi Gambar 5.

Pada gambar simulasi jaringan yang ditunjukkan oleh Gambar 5, terdapat tiga jaringan yang terpisah, dan masing-masing jaringan membentuk jaringan komputer sendiri, agar antara jaringan satu dengan jaringan

yang lain bisa saling berhubungan, maka antar jaringan harus dihubungkan. Jika dalam pemakaian kelas IP *address* masing-masing jaringan menggunakan kelas yang sama, maka dalam menghubungkan jaringan ini bisa hanya menggunakan peralatan berupa switch, tetapi kalau masing-masing jaringan yang akan dihubungkan menggunakan kelas IP *address* yang berbeda, maka dalam menghubungkan jaringan ini memerlukan suatu alat yang lebih dimana alat ini bisa mengontrol *trafict* yang akan dilalui.

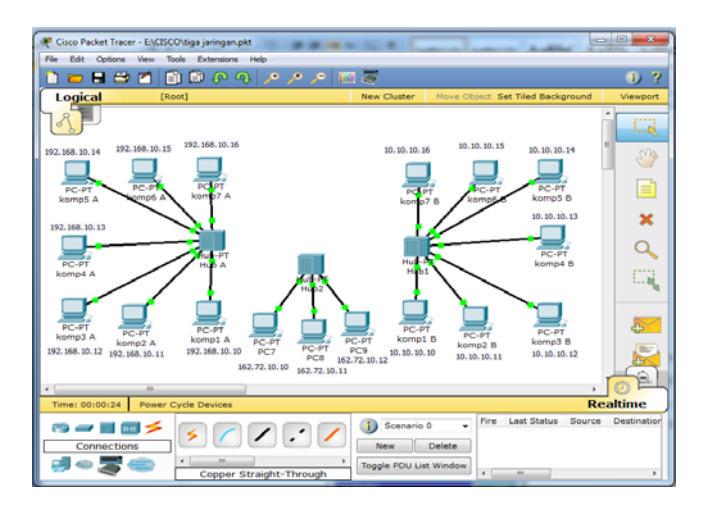

**Gambar 5** *Simulasi Jaringan* 

### **4.4** *Setting Router*

Agar terjadi komunikasi data dalam suatu jaringan diperlukan sebuah alat yang bisa untuk mengatur sistem pertukaran data tersebut dan alat inilah yang disebut dengan *router,* seperti yang ditunjukkan oleh Gambar 6.

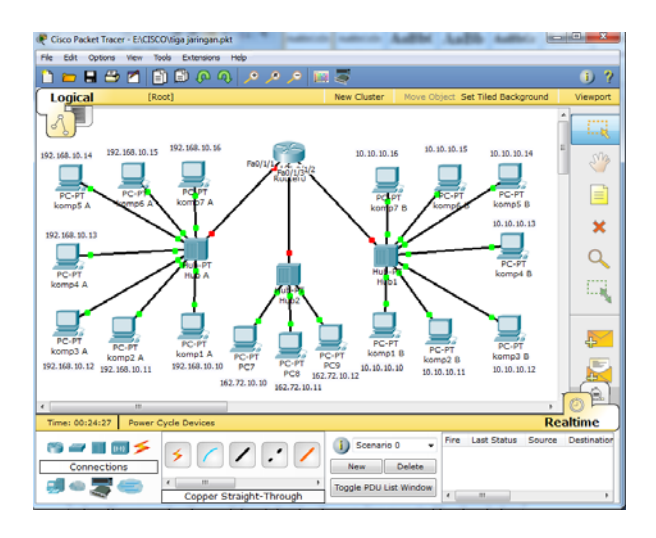

**Gambar 6** *Pemakaian Router* 

Untuk menggunaka *router* dalam suatu jaringan, maka *router* tersebut harus di*setting* agar masing jaringan yang terhubung pada *router* dalam membentuk jaringan skala yang lebih besar bisa tercapai. Cara *mensetting router* klik ganda pada *router* setelah masuk ke menu *setting* pilih perintah *config* kemudian tentukan posisi *port* yang digunakan lalu centang pilihan *on* pada *port status.* Setelah posisi status alat *on* masukkan nomor IP *address* dan juga *subnetmask.* Hal ini ditunjukkan oleh Gambar 7.

| Router <sub>0</sub>                                                                                                    |                            |                              |                                           | $\overline{\phantom{a}}$<br>$\mathbf{x}$ |  |  |
|----------------------------------------------------------------------------------------------------|----------------------------|------------------------------|-------------------------------------------|------------------------------------------|--|--|
| Physical                                                                                                    | Config                     | CLI                          |                                           |                                          |  |  |
| <b>GLOBAL</b><br><b>Settings</b>                                                                                                    |                            |                              | FastEthernet0/0                           |                                          |  |  |
| <b>Algorithm Settings</b>                                                                                                    |                            | <b>Port Status</b>           |                                           | $\triangledown$ On                       |  |  |
| <b>ROUTING</b><br><b>Static</b>                                                                                                    |                            | <b>Bandwidth</b>             |                                           | <b>V</b> Auto                            |  |  |
| li<br>Hali<br><b>RIP</b>                                                                                                    |                            | t0 Mbps                      | @ 100 Mbps                                |                                          |  |  |
| <b>SWITCHING</b>                                                                                                    |                            | <b>Duplex</b>                |                                           | $\sqrt{2}$ Auto                          |  |  |
| <b>VLAN Database</b><br><b>INTERFACE</b>                                                                                                    | Ξ                          | Full Duplex                  | <sup>®</sup> Half Duplex                  |                                          |  |  |
| FastEthernet0/0                                                                                                    |                            | <b>MAC Address</b>           |                                           | 00D0.D376.C201                           |  |  |
| FastEthernet0/1                                                                                                    |                            | <b>IP Address</b>            |                                           |                                          |  |  |
| FastEthernet0/1/0<br>FastEthernet0/1/1                                                                                                    |                            | <b>Subnet Mask</b>           |                                           |                                          |  |  |
| FastEthernet0/1/2                                                                                                    |                            | <b>Tx Ring Limit</b>         | 10                                        |                                          |  |  |
| FastEthernet0/1/3                                                                                                    |                            |                              |                                           |                                          |  |  |
| Equivalent IOS Commands                                                                                                    |                            |                              |                                           |                                          |  |  |
| E (CONTTA) #THPATTACA 1930Priminach.T<br>Router (config-if) #<br>Router (config-if) #exit<br>Router (config)#interface FastEthernet0/0<br>Router (config-if) # |                            |                              |                                           |                                          |  |  |
| 00:35:01                                                                                                    | <b>Power Cycle Devices</b> |                              |                                           |                                          |  |  |
| <b>Connections</b>                                                                                                    |                            | $\cdot$ $\cdot$              | Scenario 0<br><b>Delete</b><br><b>New</b> | Fire<br><b>Last Status</b><br>Sour       |  |  |
|                                                                                                    |                            | m<br>Copper Straight-Through | Toggle PDU List Window                    | $\overline{\epsilon}$<br>m               |  |  |

**Gambar 7** *Setting Router* 

Setelah tahapan *setting router* dilaksanakan maka jaringan komputer yang terhubung dapat melakukan komunikasi data dengan jaringan komputer yang lain. Pada simulasi ini setiap koneksi yang terhubung dan tidak terdapat kesalahan dalam mensetting

jaringan akan diindikasikan dengan adanya titik berwarna hijau, sedang untuk komputer yang bermasalah akan diindikasikan dengan titik berwarna merah. Simulasi ini ditunjukkan oleh Gambar 8.

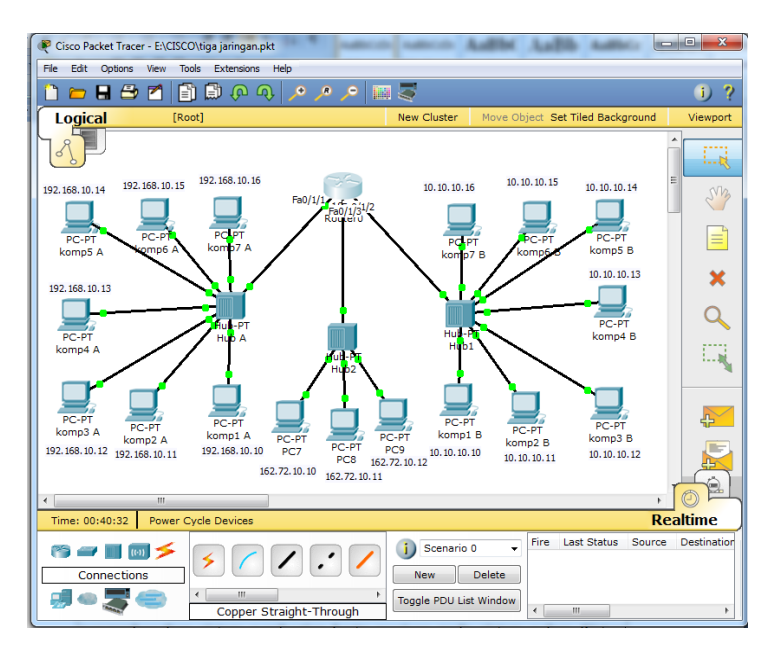

**Gambar 8** *Koneksi Router* 

### **5. Kesimpulan**

Kebutuhan informasi jaringan komputer begitu penting terutama *administrator* jaringan memerlukan aplikasi *Network Monitoring System* untuk simulasi yang dapat mencerminkan arsitektur dari jaringan komputer pada sistem jaringan yang digunakan. Dengan menggunakan aplikasi *software cisco packet tracer*, simulasi data mengenai jaringan dapat dimanfaatkan menjadi informasi tentang keadaan koneksi suatu komputer dalam suatu jaringan, sehingga dapat digunakan untuk mendeteksi kerusakan jaringan komputer secara cepat, mudah, dan murah.

# **Daftar Pustaka**

Ahmad Yani, (2007), "Panduan Membangun Jaringan Komputer", Kawan Pustaka, Jakarta.

- Alan Neibauer, (2001), "Small Business Solutions for Networking", Elex Media Komputindo, Jakarta.
- Computer Associaties, "Assosiasi Komputer Internasional Imbau Manajemen TI Ikut Panduan Keamanan", 27 Agustus 2003, http://www.antara.co.id.
- Eko Priyo Utomo, ST., (2006), "Pengantar Jaringan Komputer Bagi Pemula", Yrama Widya, Margahayu Permai, Bandung.
- Mansfield, Nial, (2003), "Practical TCP/IP : Designing, Using, and Troubleshooting TCP/IP Network on Linux and Windows", Addison Wesley, Pearson Education, UK.
- Mufadhol., (2008), "Networking dan Internet", USM Press, Universitas Semarang, Semarang.
- Iwan Binanto, (2007), "Membangun Jaringan Komputer Praktis Sehari-hari", Graha Ilmu, Candi Gebang Permai, Yogyakarta.